### 3.WYPROWADZENIA

### 5.PILOT

# KONTROLER KALENDARZ

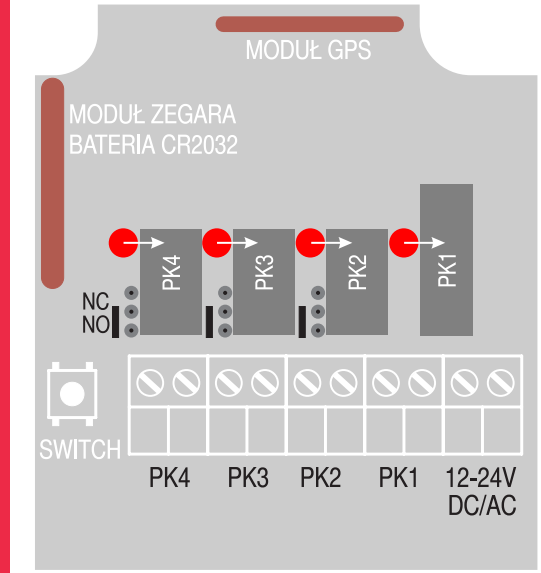

### 4.DANE TECHNICZNE

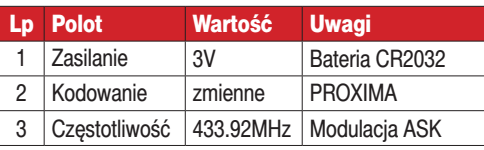

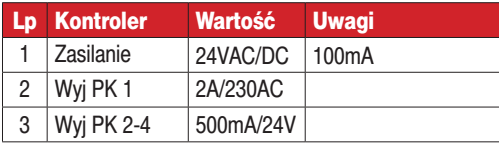

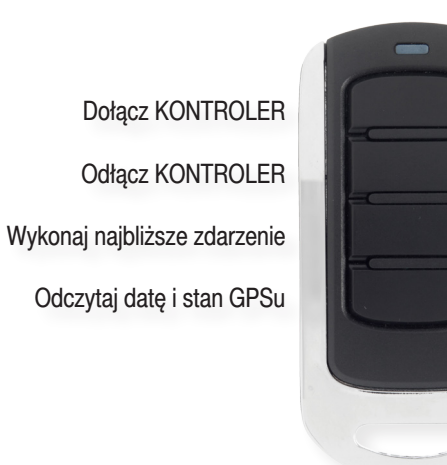

### **6.GWARANCJA**

Szczegóły dotyczące gwarancji znajdują się na karcie gwarancyjnej, oraz na stronie www.proxima.pl w zakładce - do pobrania.

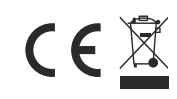

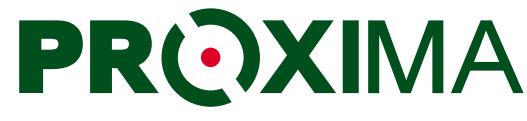

FIFCTRONICS

PROXIMA, 87-100 Toruń ul. Polna 23A, tel.56 660 2000 www.proxima.pl

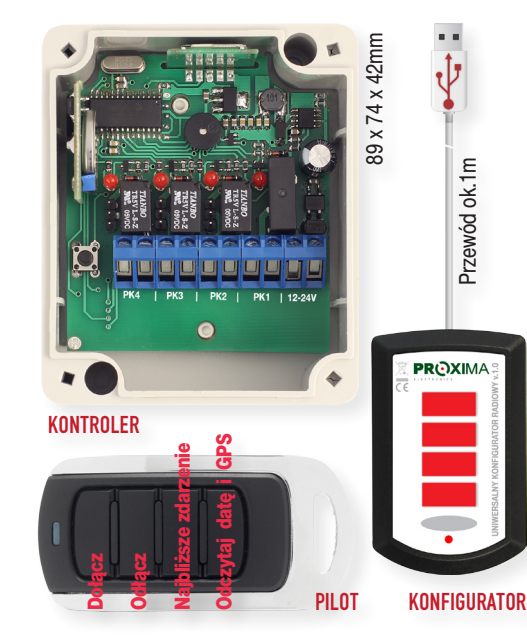

- → KONTROLER KALENDARZ służy do załączania i wyłączania urządzeń elektrycznych, w szczególności przeznaczony jest do otwierania i zamykania bramy wjazdowej, zgodnie z tygodniowym harmonogramem czasowym.
- Każdego dnia tygodnia, oraz w dni oznaczone przez użytkownika jako wolne, KONTROLER KALEN-DARZ może realizować jeden z dwóch harmonogramów sterujących bramą.
- Pierwszym harmonogramem jest KALENDARZ GO-DZINOWY, który zawiera niezależne plany dzienne dla każdego dnia tygodnia i jeden plan dzienny dla dni wolnych. Każdy dzienny plan KALENDARZ GODZINOWY zawiera dwanaście zdarzeń.
- Zdarzeniem jest otwarcie bramy, zamknięcie bramy, lub odłączenie KONTROLERA od sterownika bramy, o dowolnej godzinie i minucie wybranego dnia tygodnia.
- Drugim harmonogramem jest KALENDARZ ASTRO, który zawiera niezależne plany dzienne dla każdego dnia tygodnia i jeden plan dzienny dla dni wolnych. Każdy dzienny plan KALENDARZA ASTRO zawiera sześć zdarzeń.
- $\rightarrow$  Zdarzeniem jest otwarcie / zamknięcie bramy lub odłączenie KONTROLERA od sterownika bramy: - o dowolnej godzinie i minucie,
	- o wybranej liczbie godzin i minut przed wschodem słońca,
	- o wybranej liczbie godzin i minut po wschodzie słońca,
	- o wybranej liczbie godzin i minut przed zachodem słońca,
	- o wybranej liczbie godzin i minut po zachodzie słońca,
	- o wschodzie słońca nie wcześniej jednak niż o wybranej godzinie i minucie,
	- lub o zachodzie słońca nie później jednak niż o wybranej godzinie i minucie.
- Kontroler zawiera odbiornik GPS, który służy do synchronizacji z ATOMOWĄ dokładnością zegara KONTROLERA. Pozycja geograficzna ustalona przez GPS, umożliwia wyliczenie wschodów i zachodów słońca w miejscu instalacji, z których korzysta PLAN ASTRO.
- Wieczysty kalendarz KONTROLERA wyznacza święta ruchome.
- $\rightarrow$  Kontroler posiada cztery przekaźniki, jeden może sterować obwodem 230VAC NC, pozostałe przekaźniki mogą sterować obwodem 24V NO/NC.
- Administrator może pilotem (max 99 pilotów) odłączyć / dołączyć KONTROLER KALENDARZ od/do sterownika bramy, umożliwiając /uniemożliwiając tym samym, sterowanie bramy pilotami użytkowników. Pilotem można również wywołać najbliższe zdarzenie, odczytać datę i godzinę kontrolera oraz sprawdzić czy GPD odbiera sygnały z satelity
- $\rightarrow$  Do konfiguracji kontrolera służy Program Kontroler Kalendarz przesyłający ustawioną konfigurację radiowo z wykorzystaniem UNIWERSALNEGO KONFIGURATORA RADIOWEGO do KONTRO-LERA KALENDARZ.
- Dzięki dwustronnej komunikacji Programu Kontroler Kalendarz z KONTROLEREM KALENDARZ, można odczytać konfigurację KONTROLERA KALEN-DARZ, zmienić ją zgodnie z nowymi potrzebami i odesłać ją z powrotem.

### 1.KONTROLER KALENDARZ

**1.1 BUDOWA** Kontroler posiada cztery przekaźniki i cztery diody LED. Przekaźnik nr1 jest przekaźnikiem ze stykiem NO 230V/2A/AC, pozostałe są ze stykami NO/NC konfigurowane zworą na płytce kontrolera i mogą sterować napięciem 24V/500mA/AC/DC.

#### **1.2 DZIAŁANIE**

Kontroler może być odłączony (wszystkie przekaźniki kontrolera nie są aktywne) lub odłączony - przekaźniki kontrolera realizują kalendarz GODZINOWY lub kalendarz ASTRO. Kalendarz GODZINOWY i ASTRO może zawierać zdarzenie otwierające bramę, zamykające bramę, oraz odłączające KONTROLER

Dodatkowo, w każdej chwili można pilotem wyłączyć /załączać działanie KONTROLERA. Górny przycisk pilota dołącza, a dolny przycisk odłącza KONTROLER od sterownika bramy. Pilot musi być zarejestrowany w KONTROLERZE. Dołączeniu towarzyszy pojedynczy a odłączeniu towarzyszy podwójny sygnał buzera KONTROLERA.

Jeżeli KONTROLER jest **odłączony** diody LED PK1-PK4 są kolejno załączane i gaszone.

Jeżeli **dołączony** sterownik realizuje kalendarz GODZINO-WY lub ASTRO, diody LED kontrolera pokazują aktualny stan przekaźników, dioda LED świeci świtałem ciągłym odpowiadający jej przekaźnik jest aktywny, gdy dioda LED przekaźnika krótko błyska - odpowiadający jej przekaźnik jest nieaktywny.

Jeżeli dołączony sterownik miga jednocześnie wszystkim czterema diodami oznacza to że jest dołączony, ale nie posiada żadnego KALENDARZA.

#### **1.3 PRZYSPIESZENIE ZDARZENIA**

Naciśniecie przycisku pilota - najbliższe zdarzenie w pobliżu dołączonego KONTROLERA, powoduje że sterownik przechodzi do wykonanie najbliższego zdarzenia.

Np. otwieranie firmy ustawione jest w KONTROLERZE na godzinę 8.00, ale administrator przybył do firmy o godzinie 7.00, naciskając przycisk pilota najbliższe zdarzenie powoduje wykonania zdarzenia które powinno się wykonać dopiero o godzinie 8.00 - w tym przykładzie otwarcie bramy. Podobnie, admistrator który chce opuścić firmę przed ustawionym w kontrolerze czasie zamykania, może przyspieszyć zamykanie bramy wywołując najbliższe zdarzenie naciskając przycisk pilota - najbliższe zdarzenie.

Skuteczne przyspieszenie wykonania najbliższego zdarzenia sygnalizowane jest hymnem kibica granym buzerem KONTROLERA.

**UWAGA:** Jeżeli KONTROLER właśnie wykonuje przyspieszone zdarzenie wywołane naciśnieciem przycisku plota, a nie minęła jeszcze pora tego zdarzenia ustawiona w KON-TROLERZE to przycisk - najbliższe zdarzenie jest nieaktywny.

Np. jeżeli zdarzenie miało wystąpić o godzinie 14.00, a przycisk najbliższe zdarzenie został nieciśnięty o godzinie 13.00, to dopiero gdy minie godzina 14.00, przycisk - najbliższe zdarzenie będzie ponownie aktywny - może wywołać kolejne najbliższe zdarzenie.

#### **1.4.REJESTRACJA PILOTA W KONTROLERZE**

Nacisnąć i przytrzymać przycisk na sterowniku do usłyszenia sygnału buzera, następnie zwolnić przycisk sterownika i naciskać dowolny przycisk pilota aż usłyszymy krótką melodyjkę graną buzerem KONTROLERA zwaną hymnem kibica potwierdzającą rejestrację pilota w KONTROLERZE.

#### **1.5.SPRAWDZENIE GODZINY I DATY W KONTROLE-RZE, ORAZ STANU ODBIORNIKA GPS**

W pobliżu KONTROLERA, należy nacisnąć przyciski pilota - odczytaj datę KONTROLERA. KONTROLER sygnałem buzera w dziewięciu grupach poda dziewięć cyfr: najpierw dziesiątki godzin, potem jednostki godzin, dziesiątki minut, jednostki minut, dzień, miesiąc i dzień tygodnia.

Należy liczyć sygnały buzera w każdej grupie. Cyfry 1-9. Zero sygnalizowane jest pojedynczym przedłużonym sygnałem.

Np: liczba 112318125 oznacza godzinę 11:23 w Piątek 18 Grudnia.

Następnie po trzech sekundach KONTROLER trzema krótkimi sygnałami buzera informuje że podany czas pochodzi z odbiornika GPS, lub przedłużonym sygnałem buzera KON-TROLERA informuje że czas pochodzi z zegara lokalnego KONTROLERA.

#### **1.6. DOŁĄCZENIE KONTROLERA DO STEROWNIKA**

Instalator może na wiele sposobów podłączyć kontroler do istniejącego sterownika bramy.

**Jeżeli** sterownik posiada automatyczne zamykanie i ma wejście otwierania zewnętrznym przyciskiem otwórz, którego trwałe zwarcie skutecznie blokuje automatyczne zamykanie, można do wejścia otwierającego dołączyć przekaźnik PK1 w trybie TDJO (przekaźnik zwarty **T**ak **D**ługo **J**ak brama ma być **O**twarta). Potem brama zamknie się automatycznie.

**Jeżeli** sterownik posiada automatyczne zamykanie i ma wejście otwieranie do sterownia zewnętrznym przyciskiem otwórz, którego trwałe zwarcie nie blokuje automatycznego zamykania, można do wejścia otwierającego dołączyć przekaźnik PK1 w trybie 2 sekundy po otwarciu (przekaźnik zwarty 2s po otwarciu), a przekaźnikiem PK2 w trybie TDJO lub T2 TDJO, przerwać obwód fotokomórki blokującej zamykanie. Potem brama zamknie sie automatycznie.

**Jeżeli** sterownik ma wyjścia do sterownia zewnętrznym przyciskiem otwórz i zamknij na których trwałe zwarcie przycisku zamknij skutecznie blokuje otwieranie pilotem, to wystarczy dołączyć przekaźnik PK1 do wejścia zamykającego i ustawić tryb przekaźnika PK1-TDJZ (zwarcie **T**ak **D**ługo **J**ak **Z**amknięta), a przekaźnik PK2 dołączyć do wyjścia otwierającego i ustawić tryb przekaźnika PK2-TDJO (zwarcie **T**ak długo **J**ak **O**twarta).

**Jeżeli** sterownik ma wyjścia do sterownia zewnętrznym przyciskiem otwórz i zamknij, na których trwałe zwarcie przycisku zamknij nie blokuje otwierania pilotem, to można dołączyć przekaźnik PK1 do wejścia zamykającego i ustawić tryb przekaźnika PK1- np: po zamknięciu impuls 2s (zwarcie przez 2 s po zamknięciu), a przekaźnikiem PK2 w trybie TDJZ (**T**ak **D**ługo **J**ak brama **Z**amknięta) przeciąć obwód fotokomórki chroniącej otwieranie.

**Jeżeli** sterownik posiada tylko jedno wejście fotokomórki chroniącej otwieranie i zamykanie to przekaźnik PK2 należy ostawić w trybie T1 TDJZ. Obwód fotokomórki zostanie przerwany dopiero po czasie T1 (min) pozwalającym bramie się zamknąć i dopiero potem ją blokować.

**Analogicznie** można dołączyć przycisk otwieranie.

## **2.KONFIGURACJA**

KONTROLER KALENDARZ konfiguruje się komputerem PC z zainstalowanym programem o nazwie **UNIWERSALNY KONFIGURATOR RADIOWY** Program łączy się radiowo z KONTROLEREM KALENDARZ za pośrednictwem UNI-WERSALNEGO KONFIGURATORA RADIOWEGO dołączonego do wejścia USB komputera. Dzięki dwustronnej łączności radiowej możliwy jest również odczyt konfiguracji i parametrów KONTROLERA.

Po zainstalowaniu i uruchomieniu programu pojawia się okno główne w którym należy wybrać Kontroler Kalendarz:

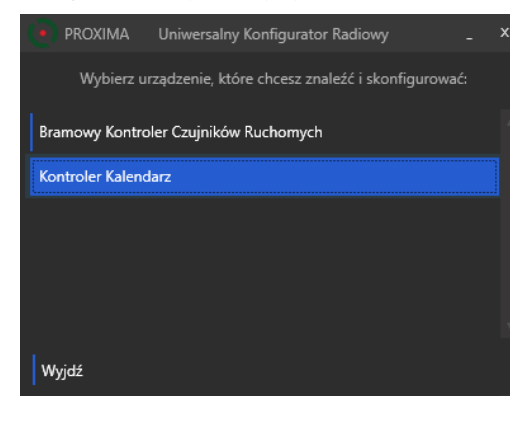

W nowym oknie można w trybie offline (brak połączenia z KONTROLEREM KALENDARZ) utworzyć nową konfigurację (**Nowa konfiguracja**) i zapisać ja na dysk twardy (**Zapisz konfigurację**), oraz odczytać konfigurację z dysku (**Wczytaj konfigurację**).

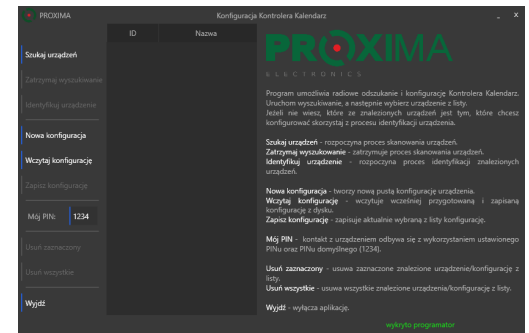

Jeżeli do komputera dołączony jest UNIWERSALNY KON-FIGURATOR RADIOWY, pojawia się komunikat - **wykryto konfigurator**, można odszukać znajdujące się w pobliżu (kilka, kilkanaście metrów) wszystkie działające KONTRO-LERY KALENDARZE. Należy wybrać **Szukaj urządzenia**.

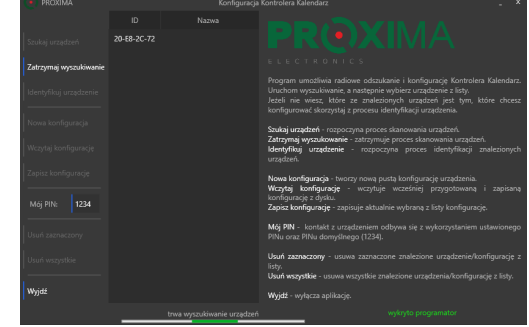

W zależności od liczby KONTROLERÓW KALENDARZ znajdujących się w pobliżu, wyszukiwanie może potrwać nawet kilkadziesiąt sekund i kończy się komunikatem szukanie zakończone. Jeżeli wiemy że ID już znalezionego (wyświetlonego) KONTROLERA jest ID naszego KONTRO-LERA, możemy dla oszczędności czasu zatrzymać wyszukiwanie **Zatrzymaj wyszukiwanie** i poczekać, aż obok ID urządzenia pojawi się jego nazwa np:

#### Kontroler Kalendarz 20-E8-2C-72

Jeżeli zostało znalezionych kilka urządzeń i po nazwie nie wiemy które jest nasze, korzystamy z przycisku **Identyfikuj urządzenie** i postępujemy zgodnie z pojawiającymi sie komunikatami. Idea identyfikacji polega na tym że połowa znalezionych KONTROLERÓW proszona jest o krótki sygnał buzerem. Jeżeli usłyszeliśmy lub nie usłyszeliśmy buzer naszego urządzenie, zaznaczamy to w oknie dialogowym.

W ten sposób została wyeliminowana połowa znalezionych KONTROLERÓW. W kolejnych, podobnych krokach, eliminujemy kolejne KONTROLERY, identyfikując w końcu nasz KONTROLER (metoda połowienia przedziału).

Następnie należy wprowadzić PIN urządzenia w oknie **Mój PIN** i wybrać (zaznaczyć) nasze urządzenie. Jeżeli urządzenie posiada PIN domyślnym (1234), lub PIN wprowadzony w oknie **Mój PIN** to zostaje wyświetlona jego konfiguracja. W przeciwnym przypadku pojawia sie okno:

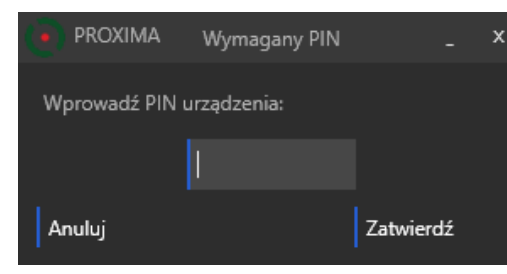

Jeżeli wprowadzony PIN jest poprawny, zostaną wyświetlone aktualne ustawienia naszego KONTROLERA **UstawieniaPlan tygodniowy**.

Jeżeli KONTROLER pracował według **Kalendarza godzinowego** pojawi się okno z kalendarzem godzinowym:

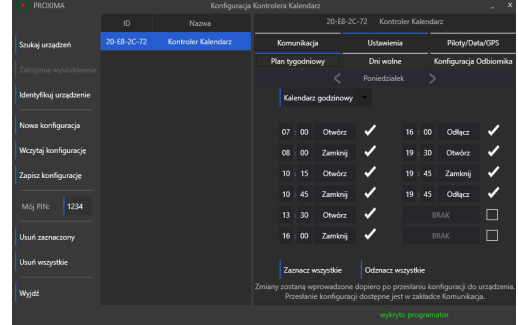

Jeżeli KONTROLER pracował według **Kalendarza astro**  pojawi się okno z kalendarzem astro:

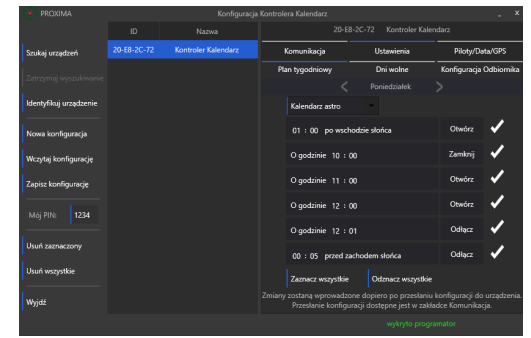

W Kalendarzu godzinowym dla każdego dnia tygodnia i dla jednego dnia wolnego można ustawić dwanaście zdarzeń. Zdarzeniem jest:

- otwarcie bramy o godzinie,

- zamknięcie bramy o godzinie,

- odłączenie KONTROLERA o godzinie, - można wówczas korzystać z zainstalowanego sterownika bramy.

W Kalendarzu astro dla każdego dnia tygodnia i dla jednego dnia wolnego można ustawić sześć zdarzeń. Zdarzeniem jest:

- otwarcie bramy o godzinie, np: o godzinie 8:23,
- otwarcie bramy np: jedną godzinę i 21 minut przed wschodem słońca,

- otwarcie bramy np: jedną godzinę i 18 minut po wschodzie słońca,

- otwarcie bramy o wschodzie słońca, ale nie wcześniej niż np: o godzinie 6:18,
- otwarcie bramy np: jedną godzinę i 21 minut przed zachodem słońca,

- otwarcie bramy np: dwie godziny i 13 minut po zachodzie słońca,

- otwarcie bramy o zachodzie słońca, ale nie później niż np: o godzinie 19:23,

- zamknięcie bramy np: o godzinie 8:23,
- zamknięcie bramy np: jedną godzinę i 21 minut przed wschodem słońca,
- zamknięcie bramy np: jedną godzinę i 18 minut po wschodzie słońca,
- zamknięcie bramy o wschodzie słońca, ale nie wcześniej niż np: o godzinie 6:18,
- zamknięcie bramy np: jedną godzinę i 21 minut przed zachodem słońca,

- zamknięcie bramy np: dwie godziny i 13 minut po zachodzie słońca,

- zamknięcie bramy o zachodzie słońca, ale nie później niż o godzinie 19:23.

- odłączenie KONTROLERA o godzinie, np: o godzinie 8:23,
- odłączenie KONTROLERA np: jedną godzinę i 21 minut przed wschodem słońca,

- zamknięcie KONTROLERA np: jedną godzinę i 18 minut po wschodzie słońca,

- odłączenie KONTROLERA o wschodzie słońca, ale nie wcześniej niż np: o godzinie 6:18,
- odłączenie KONTROLERA np: jedną godzinę i 21 minut przed zachodem słońca,

- odłączenie KONTROLERA np: dwie godziny i 13 minut po zachodzie słońca,

- odłączenie KONTROLERA o zachodzie słońca, ale nie później niż np: o godzinie19:23.

KONTROLER umożliwia ustawienie maksymalnie 24 dni wolnych w które obowiązuje jeden harmonogram - harmonogram dla dnia wolnego.

Pierwsze dwanaście z 24 dni wolnych, to dni ustawowo wolne, w tym święta ruchome. Można wybrać dni ustawowo wolne w które będzie obowiązywał harmonogram dla dnia wolnego, np:

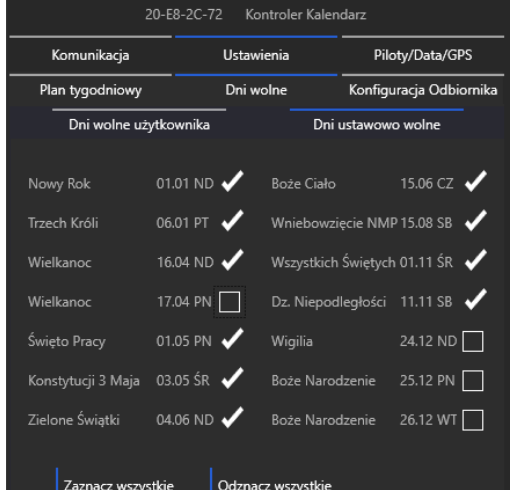

Drugie dwanaście z 24 dni wolnych, to dni wolne, które może dowolnie ustawić użytkownik, np:

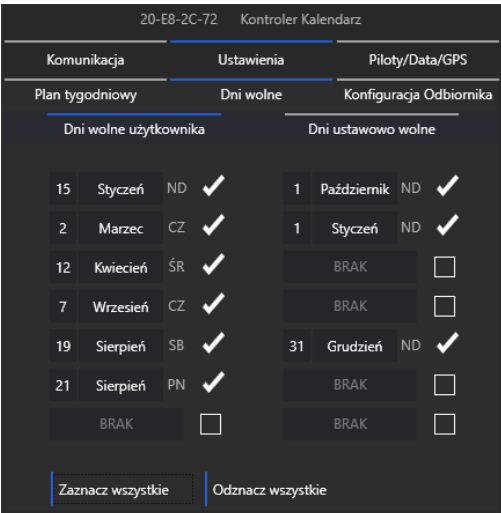

**Można** też oczywiście wczytać konfigurację z pliku **- Wczytaj konfigurację.**

**UWAGA:** Wprowadzone ustawienia obowiązują dopiero po przesłaniu do KONTROLERA w zakładce KOMUNIKACJA przycisk **Wyślij pełną konfigurację z planem godzinowym**, lub **Wyślij pełną konfigurację z planem astro**.

W zakładce **UstawieniaKonfiguracja Odbiornika** można zmienić nazwę KONTROLERA (max. 20 znaków), oraz można wybrać zachowanie przekaźników P1-P2-P-3-P4 po otwarciu i zamknięciu bramy, oraz gdy brama jest otwarta i zamknięta.

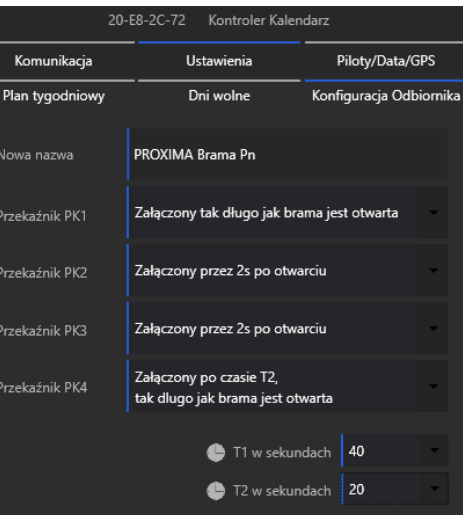

Każdy z przekaźników P1-P2-P3-P4 może być:

- załączony tak długo jak długo brama jest otwarta,
- załączony tak długo jak długo brama jest zamknięta,
- załączony jest 1s po rozkazie otwórz,
- załączony jest 2s po rozkazie otwórz,
- załączony jest 1s po rozkazie zamknij,
- załączony jest 2s po rozkazie zamknij,
- załączony po czasie T1, po rozkazie zamknięcia i będzie załączony tak długo jak brama jest zamknęła,
- załączony po czasie T2, po rozkazie otwarcia i będzie załączony tak długo jak brama jest otwarta,

Czas T1 i T2 można niezależnie ustawić w zakresie 1-60s.

**UWAGA:** Wprowadzone ustawienia obowiązują dopiero po przesłaniu do KONTROLERA w zakładce KOMUNIKACJA przycisk **Wyślij pełną konfigurację z planem godzinowym**, lub **Wyślij pełną konfigurację z planem astro**.

### Zakładka **Komunikacja:**

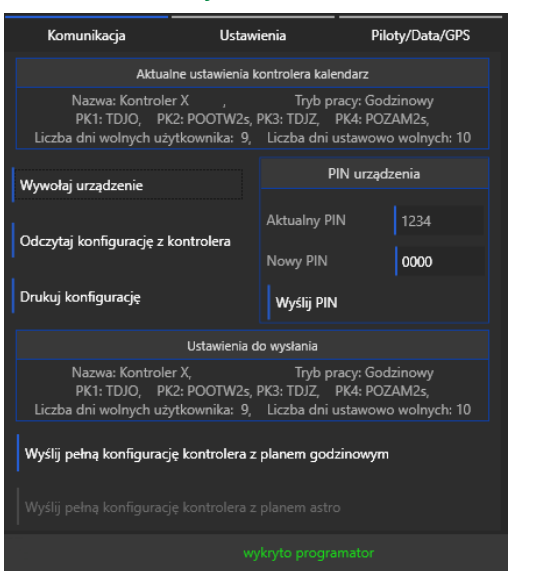

**Wywołaj kontroler** - po naciśnięciu przycisku powinniśmy usłyszeć krótki sygnał buzera wywołanego naszego KONTROLERA,

**Odczytaj konfigurację z kontrolera** - po naciśnięciu przycisku zostaje odczytana konfiguracja kontrolera, którą można przeglądać w zakładce **Ustawienia**.

**PIN kontrolera**,- Okno umożliwia zmianę PINu KON-TROLERA. Nowy PIN obowiązuje po naciśnięciu przycisku **Wyślij PIN**. Wysłanie PINu nie powoduje wysłania konfiguracji KONTROLERA.

**Wyślij pełną konfigurację z planem godzinowym**, lub **Wyślij pełną konfigurację z planem astro** - po naciśnięciu przycisku zostaje wysłana pełną konfigurację z kalendarzem godzinowym, lub kalendarzem astro. Można wysłać tą konfigurację która została wybrana w zakładce **UstawieniaPlan tygodniowy**.

**Dodatkowo** w górnej części okna podane są aktualne, skrócone ustawienia KONTROLERA KALENDARZ, a w dolnej części okna podane są nowe, skrócone ustawienia, które zostaną przesłane do KONTROLERA KALENDARZ po naciśnięciu przycisku **Wyślij pełną konfigurację...** 

**Drukuj konfigurację** - naciśnięcie przycisku powoduje utworzenie pliku z rozszerzeniem pdf, z nazwą kontrolera. Plik można oglądać i drukować w darmowym programie Acrobat Reader firmy ADOBE.

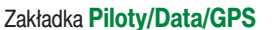

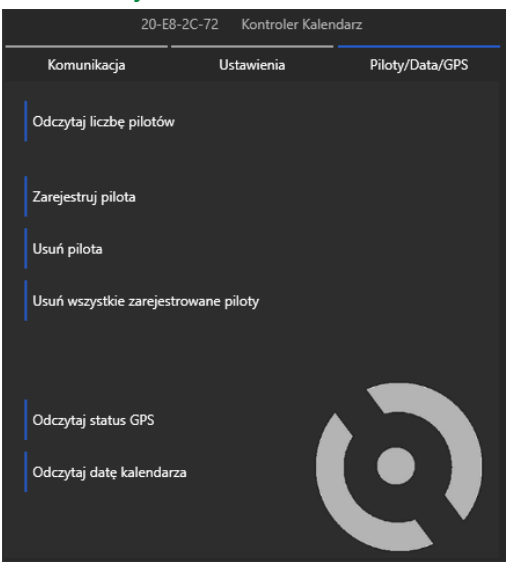

**Odczytaj liczbę pilotów** - naciśnięcie przycisku powoduje pojawienie się okna z liczbą pilotów zarejestrowanych w KONTROLERZE

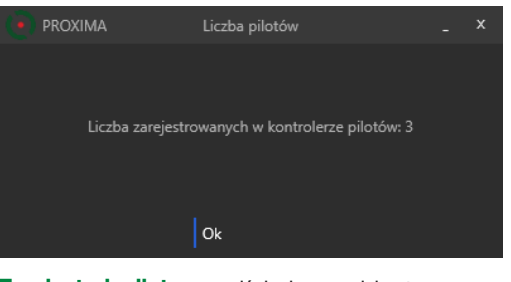

**Zarejestruj pilota** - naciśnięciu przycisku towarzyszy sygnał buzera KONTROLERA, i od tego momentu KON-TROLER czeka na naciśnięcie dowolnego przycisku pilota. Skuteczna rejestracja pilota potwierdzana jest hymnem kibica granym buzerem KONTROLERA.

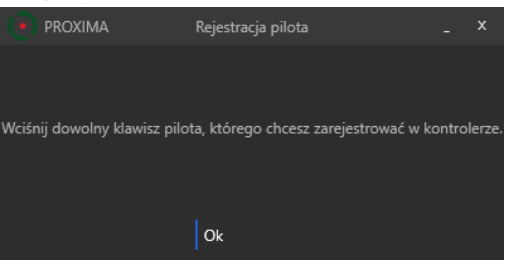

**Usuń pilota** - naciśnięciu przycisku towarzyszy sygnał buzera KONTROLERA i od tego momentu KONTROLER czeka na naciśnięcie dowolnego przycisku pilota. Skuteczne usunięcie pilota potwierdzana jest hymnem kibica granym buzerem KONTROLERA.

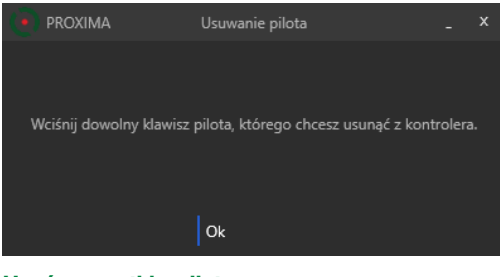

**Usuń wszystkie piloty** - po naciśnięciu przycisku pojawia się okno w którym należy potwierdzić chęć usunięcia wszystkich pilotów. Potwierdzeniu usunięcia towarzyszy sygnał buzera KONTROLERA, a po chwili, usunięcie wszystkich pilotów potwierdza hymn kibica grany buzerem KONTROLERA.

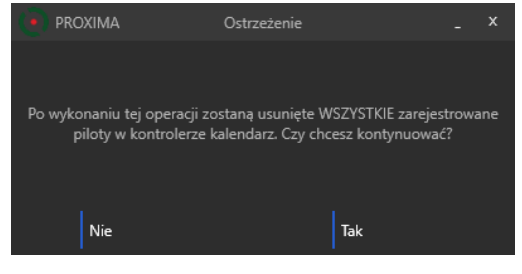

**Odczytaj status GPS** - po naciśnięciu przycisku pojawia się okno o stanie GPSu, np:

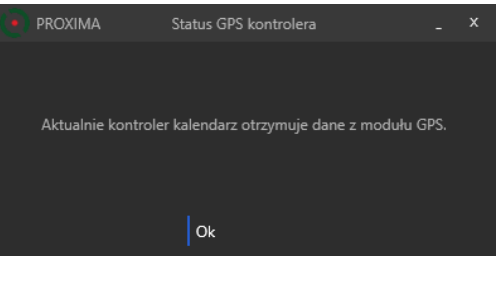

**Odczytaj datę kontrolera** - po naciśnięciu przycisku pojawia się okno z datą KONTROLERA, np:

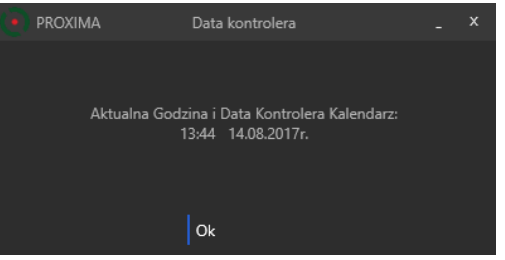